# conneXion

Die Ethernet-Karte für Amiga-Computer

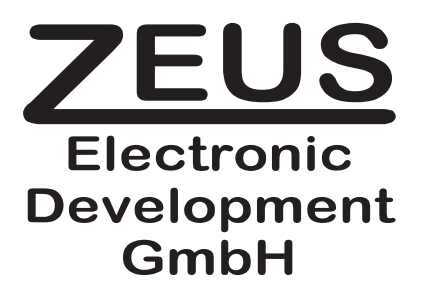

Copyright 1996-97 by ZEUS Electronic Development GmbH, Eglharting, Deutschland.

Alle Rechte vorbehalten, auch die der fotomechanischen Wiedergabe und der Speicherung in elektronischen Medien.

Die Informationen in diesem Handbuch werden ohne Rücksicht auf einen eventuellen Patentschutz veröffentlicht. Warennamen werden ohne Gewährleistung der freien Verwendbarkeit benutzt.

Amiga und das Amiga-Logo, AmigaDOS, Kickstart, Workbench und AUTOCONFIG sind eingetragene Warenzeichen der Firma Amiga International GmbH in den USA und vielen anderen Ländern. Andere Warenzeichen können auch ohne ausdrücklichen Hinweis geschützt sein.

Bei der Zusammenstellung von Texten und Abbildungen wurde mit größter Sorgfalt vorgegangen. Trotzdem können Fehler nicht vollständig ausgeschlossen werden. Hersteller, Herausgeber und Autoren können für fehlerhafte Angaben und deren Folgen weder eine juristische Verantwortung noch irgendeine Haftung übernehmen. Für Verbesserungsvorschläge und Hinweise auf Fehler sind Hersteller und Herausgeber dankbar.

Der Hersteller leistet keinerlei Garantien oder Gewährleistungen, weder ausdrücklicher noch impliziter Art, in Bezug auf die in diesem Handbuch beschriebenen Produkte, deren Tauglichkeit, Kompatibilität oder Verfügbarkeit. Insbesondere dürfen die in diesem Handbuch beschriebenen Produkte nicht in Umgebungen eingesetzt werden, wo ein Ausfall oder eine Fehlfunktion des Produkts einen Schaden oder Verletzung an Personen, Gütern oder Vermögen verursachen könnte. Ebenso ist der Einsatz der in diesem Handbuch beschriebenen Produkte in militärischen Systemen - unabhängig davon, ob sie der Erforschung, der Verteidigung, dem Angriff oder sonst einem Zweck dienen - untersagt.

Die hierin enthaltenen Informationen gehen vom gegenwärtigen Stand der Entwicklung aus. Unangekündigte Änderungen bleiben vorbehalten. Die Verantwortung für die Verwendung der hierin enthaltenen Informationen übernimmt der Benutzer. Unter keinen Umständen haftet der Hersteller für irgendwelche direkten, indirekten, zufälligen oder Folgeschäden, die sich aus Angaben in diesem Handbuch herleiten, selbst wenn dem Hersteller die Möglichkeit solcher Schäden angezeigt wurde.

## **Inhaltsverzeichnis**

- 1. Einleitung
	- 1.1 Lieferumfang
	- 1.2 Updates
	- 1.3 Sicherungskopie
- 2. Einbau der Hardware
	- 2.1 Vorbereitung
	- 2.2 Installation der Hardware
	- 2.3 Anschluß an ein Netz
	- 2.4 Leuchtdioden und Diagnosemöglichkeiten
- 3. Installation der Software
- 4. Grundlagen der Netztechnik
	- 4.1 Einführung
	- 4.2 Das Ethernet
	- 4.3 Das Thin-Ethernet
	- 4.4 Aufbau und Planung eines Netzes

Anhang A: Technische Daten

Anhang B: Pinbelegung der Steckverbinder

## **1 Einleitung**

Die conneXion ist eine Ethernetkarte mit einem Thin-Ethernet- und einem AUI-Anschluß zur Verwendung in Amiga-Computern mit Zorro-2- oder Zorro-3-Bussystem. Die Karte kann an ein Ethernet angeschlossen werden und ermöglicht somit die Verbindung eines Amigas mit dem Netz. Über diese Verbindung ist sowohl der Datenaustausch mit anderen Amigas als auch mit völlig anderen Computersystemen möglich.

Diese Anleitung setzt voraus, daß der Anwender mit der Bedienung des Amiga-OS und der Shell vertraut ist. Bei Unsicherheiten mit der Bedienung und Installation des Computersystems sollte auf die Literatur zurückgegriffen werden, die im Lieferumfang des Computers enthalten ist.

Diese Anleitung erklärt folgende Schritte:

- Installation der Karte im Computer
- Einrichtung der zugehörigen Software
- Betrieb der Karte im Netz

#### **1.1 Lieferumfang**

Nach dem Erhalt der Karte prüfen Sie bitte zunächst die Vollständigkeit des Lieferumfangs:

- die Karte selbst
- ein BNC-T-Stück
- Handbuch auf Diskette oder Papier
- optional eine Diskette mit Software

#### **1.2 Updates**

In der sich schnell ändernden Welt der Computertechnik ist es manchmal nicht einfach, mit der Entwicklung Schritt zu halten. Neuere Versionen der Software sind vorzugsweise über die Supportmailbox zu beziehen:

Modem (Zyxel 19200,V.32b): +49-8091-2368 ISDN X.75/16K: +49-8091-6012 ISDN X.75/2K: +49-8091-6013

Login: UPDATE GERMAN für eine deutschsprachige Benutzerführung bzw. UPDATE ENGLISH für eine englischsprachige Benutzerführung (bei der Frage nach dem Paßwort einfach die Return-Taste betätigen)

oder erfragen Sie bitte als registrierter Anwender die Modemnummer von einem Händler in Ihrer Nähe oder von AB-Union Electronic Handels-GmbH in Unterschleißheim bei München (Deutschland).

#### **1.3 Sicherungskopie**

Sofern Sie zusammen mit der Ethernetkarte eine Diskette erhalten haben, sollten Sie - bevor Sie mit der Installation beginnen - eine Sicherungskopie der Installationsdiskette anfertigen. Sie ersparen sich damit unötigen Aufwand und Kosten, wenn einmal Probleme auftreten. Zum Kopieren der Diskette verfahren Sie bitte wie im Amiga-Handbuch unter "Duplizieren von Disketten" beschrieben.

## **2 Einbau der Hardware**

Warnung: Der Hersteller übernimmt keine Verantwortung für eventuelle Verletzungen oder Schäden, die sich **aus einer unsachgema¨ßen Installation herleiten. Eine unsachgema¨ße Installation setzt außerdem Ihre**  Garantieansprüche für die Karte und für Ihr Computersystem außer Kraft. Lesen Sie bitte dieses Handbuch **durch, bevor Sie mit der Installation beginnen.**

**Schalten Sie den Computer aus und ziehen Sie das Netzkabel ab. Eine Installation der Karte bei eingeschaltetem**  Gerät kann zu einer Verletzung der Person und zu Schäden am System führen. Vergewissern Sie sich, daß keine Geräte an den Computer angeschlossen sind. Ziehen Sie alle Peripheriegeräte und Netzkabel ab und legen Sie sie **beiseite.**

#### **2.1 Vorbereitung**

Zum Einbau benötigen Sie mindestens einen Kreuzschlitzschraubendreher der Größe 1.

Beachten Sie bitte, daß diese Karte nur zur Weitergabe an weiterverarbeitende Fachbetriebe gedacht ist und daher als Zusatzkomponente zu einem größeren System kein CE-Zeichen trägt.

Natürlich entspricht die Karte den zum Zeitpunkt der Fertigung entsprechenden gültigen EMV-Normen und enthält entsprechende Schutzvorrichtungen zur Sicherstellung der elektromagnetischen Verträglichkeit. Sollten beim Betrieb der Karte trotzdem Störungen auftreten, dann entfernen Sie bitte die an die Karte angeschlossenen Geräte bzw. Kabel und überprüfen Sie sie. Sollten danach immer noch Störungen auftreten, so überprüfen Sie bitte die Erdung des Computersystems und das Gehäuse.

#### **2.2 Installation der Hardware**

#### **2.2.1 Ausschalten des Systems**

Schalten Sie den Amiga aus und ziehen Sie den Netzstecker ab. Ziehen Sie alle Peripheriegeräte und Kabel vom Amiga ab.

#### **2.2.2 Entfernen des Geha¨useoberteils**

In Abhängigkeit des Computertyps ergeben sich hier verschiedene Vorgehensweisen:

#### **2.2.2.1 Amiga 2000, 3000 und 4000**

Entfernen Sie die zwei Schrauben ziemlich weit unten auf der linken Seite des Amigas sowie die beiden Schrauben, die sich entsprechend auf der rechten Seite des Amigas befinden. Legen Sie die Schrauben zur Seite.

Entfernen Sie die mittlere Schraube auf der Rückseite des Amigas. Geben Sie acht, daß Sie die richtige Schraube entfernen. Bei Unsicherheiten können Sie in der Anleitung zu Ihrem Amiga Genaueres nachlesen.

Drehen Sie den Amiga so, daß die Vorderseite zu Ihnen hin zeigt. Fassen Sie das Gehäuseoberteil an beiden Seiten und ziehen Sie es zu sich hin, während Sie es hochheben. Wenden Sie keine Gewalt an, wenn das Gehäuseoberteil klemmen sollte. Schauen Sie unter das Oberteil, um festzustellen, ob sich Drähte oder Kabel darin verfangen haben. Wenn dies der Fall sein sollte, machen Sie das Gehäuse vorsichtig frei und heben Sie es dann ab.

#### **2.2.2.2 Amiga 3000T**

Entfernen Sie zunächst die Frontblende. Die Frontblende wird von insgesamt drei Plastikklammern gehalten.Diese Klammern befinden sich am oberen und unteren Ende der Frontblende. Zum Entfernen greifen Sie bitte unter das untere Ende der Frontblende und drücken die Blende etwas nach oben. Dies entriegelt die Sperre, die Frontblende kann nun nach vorne abgehoben werden.

Entfernen Sie nun die linke Seitenwand des Computers. Die Seitenwand wird durch zwei Schrauben an der Front und zwei Schrauben an der Rückseite gehalten, entfernen Sie diese insgesamt vier Schrauben. Die Seitenwand läßt sich nun nach links abziehen, wenn man unten mit der Hand hineingreift.

#### **2.2.2.3 Amiga 4000T**

Entfernen Sie die Standfüße und legen Sie den Computer so auf die linke Seite, daß Sie von hinten auf den Computer blicken. Lösen Sie die fünf Schrauben, mit denen der Deckel festgehalten wird. Die Abdeckung kann nun nach oben abgehoben werden.

#### **2.2.3 Einbau der Karte**

**Warnhinweis: Sowohl der Computer als auch die Karte stellen empfindliche Elektronik dar. Entladen Sie sich daher unmittelbar vor dem Einbau der Karte sowohl an einem geerdeten Gegenstand (z. B. Heizungsrohr) als auch am Computergeha¨use.**

Die Karte besitzt einige Jumper, die vor dem Einbau entsprechend gesteckt werden. Alle Jumper sind auf der Karte selbst beschriftet, sodaß sie problemlos auffindbar sind.

- BNC oder AUI (J20/21/22/23/24/25): Mit diesem Jumperblock wird der jeweils aktive Port der Karte angewa¨hlt. Sind alle Jumper gemeinsam in die linke/mittlere Leiste eingesteckt, so ist der BNC-Anschluß angewa¨hlt, sind sie alle gemeinsam in die rechte/mittlere Leiste eingesteckt, so ist der 15-polige AUI-Anschluß aktiv. Die Jumper müssen immer alle gemeinsam umgesetzt werden.
- Umschaltung conneXion / A2065-Emulation (SW1, Schalter am Slotblech): Hiermit kann die Emulation der A2065-Ethernetkarte aktiviert werden. Beachten Sie aber bitte, daß die erweiterten Möglichkeiten der conneXion im Emulationsmodus nicht verfügbar sind.

Nach dem entsprechenden Setzen der Jumper kann die Karte nun in einen beliebigen 100-poligen Zorro-2 bzw. Zorro-3-Steckplatz eingesetzt werden. Entfernen Sie die Metallabdeckung am hinteren Teil des Computers an dem Slot, den Sie verwenden möchten, durch Lösen der Schraube an dieser Abdeckung. Legen Sie die Schraube und die Abdeckung beiseite.

Stecken Sie den BNC-Stecker durch den Schlitz des Computergehäuses hindurch und richten Sie die Karte mit dem ausgewa¨hlten Steckplatz aus. Vergewissern Sie sich, daß auf der Hauptplatine keine Kabel im Weg liegen. Wenden Sie gleichma¨ßigen Druck an, um die Karte in den Steckplatz einrasten zu lassen. Positionieren Sie die Anschlußplatte an der inneren Rückseite des Computergehäuses und fixieren Sie sie mit der passenden Schraube.

#### **2.2.4 Schließen des Computersystems**

Setzen Sie das Gehäuseoberteil wieder auf und verschrauben Sie es wieder. Schließen Sie alle Peripheriekabel und Netzkabel wieder an.

#### **2.3 Anschluß an ein Netz**

Je nach Typ Ihres Netzes haben Sie verschiedene Möglichkeiten, die conneXion anzuschließen. Beachten Sie bitte in jedem Fall die Jumperstellungen bzgl. Anschlußtyp, die Sie beim Einbau der Karte benutzt haben.

#### **2.3.1 Thin-Ethernet (auch bekannt als Cheapernet)**

Wenn Sie den BNC-Anschluß der conneXion benutzen möchten, so fügen Sie bitte ein T-Stück in Ihr Netzkabel ein und stecken Sie dann das T-Stück am BNC-Anschluß der conneXion ein. Achten Sie bitte darauf, alle BNC-Stecker auch zu verriegeln, damit eine sichere und dauerhafte Verbindung hergestellt wird.

Sollte aus Platzgründen das T-Stück nicht mehr gewaltfrei passen (z. B. weil bereits die Nachbarkarten sehr viele Kabelausgänge haben), so können Sie bei einem entsprechenden Fachgeschäft auch Verbindungsstücke beziehen, die nicht die Form eines T haben, sondern Y-förmig angeordnet sind.

#### **2.3.2 Thick-Ethernet bzw. Verwendung einer MAU**

Wenn Sie den AUI-Anschluß der conneXion benutzen möchten, so stecken Sie bitte das Transmitterkabel auf den 15poligen AUI-Anschluß und verriegeln Sie die Verbindung durch Verschieben des Riegels.

Alternativ können Sie auf den AUI-Anschluß auch direkt eine MAU (Medium-Attachment-Unit) aufstecken und somit die conneXion an einen beliebigen anderen Netztyp (wie z.B. STP, Lichtleiter etc.) ankoppeln. Die MAU kann dabei über die conneXion mit Strom versorgt werden (12V, max. 750 mA). Die Stromversorgung ist über eine Sicherung geschützt, sie kann im Falle eines externen Kurzschlusses ausgetauscht werden (F1, direkt unterhalb der Jumperleiste J20 bis J25).

#### 2.4 Leuchtdioden und Diagnosemöglichkeiten

Die conneXion hat drei verschiedenfarbige Leuchtdioden, die sowohl von hinten als auch - bei geöffnetem Computergehäuse - von vorne gut beobachtet werden können. Die Bedeutung der Leuchtdioden ist dabei folgende:

- grüne LED: Receive data / Network activity, die Karte empfängt Daten aus dem Netz. Dieser Empfang wird allgemein angezeigt und funktioniert unabhängig davon, ob die Daten für diese Karte oder für eine andere Karte bestimmt sind. Diese LED leuchtet also immer dann, wenn Daten über das Netz von einer beliebigen Station zu einer beliebigen anderen Station übertragen werden.
- gelbe LED: Transmit data, die Karte sendet Daten aus. Die LED leucht immer dann, wenn diese Karte gerade Daten an eine andere Station im Netz aussendet.
- rote LED: Collision detection, eine Kollision zweier Datenpakete wurde festgestellt. Diese LED leuchtet nur dann, wenn zufälligerweise zwei Karten zur gleichen Zeit Daten übertragen wollen und die Datenpakete auf der Leitung zusammenstoßen (und sich damit gegenseitig auslöschen). Die Übertragung wird nach einer zufällig gewählten Zeit erneut gestartet.

Die Leuchtdioden sind insbesondere bei der Überprüfung eines fehlerhaften Netzes sehr hilfreich. Hierbei ergeben sich vor allem folgende Möglichkeiten:

- Die grüne und die rote LED leuchten ständig: die conneXion ist entweder an das Netz nicht richtig angeschlossen (keine Verbindung), oder das Netz ist an keinem Ende terminiert (bzw. die Verbindungen zu beiden Terminatoren sind unterbrochen).
- Alle LEDs blitzen gleichzeitig: die Karte versucht eine Datenübertragung, aber eines der beiden Enden im Netz ist nicht terminiert, oder die Verbindung zu einem der beiden Enden ist unterbrochen.
- Nur die gelbe LED leuchtet, niemals aber die grüne LED: irgendwo im Netz liegt ein Kurzschluß vor.

## **3 Installation der Software**

Zum Betrieb der Karte ist eine passende Netzsoftware wie z. B. TCP/IP notwendig. Bitte beachten Sie die Dokumentation, die der jeweiligen Netzsoftware beiliegt. Haben Sie zusammen mit der Ethernetkarte eine Demo-Diskette erhalten, so beachten Sie bitte die Readme-Datei auf dieser Diskette. Sollten Sie keine Diskette erhalten haben, haben Sie auch die Möglichkeit, Netzsoftware über das Internet zu bekommen.

Für den Amiga ist ein umfangreiches Angebot an Netzsoftware vorhanden. Allen voran ist das Envoy zu nennen, das von Commodore als Standardsoftware eingeführt wurde (im Vertrieb bei Intangible Assets Manufacturing). Hierbei handelt es sich um ein Peer-to-peer-Netz, d. h., daß von jedem Rechner im Netz auf jeden anderen Rechner im Netz zugegriffen werden kann. Es kann dabei nicht nur die Festplatte des jeweils anderen Rechners genutzt werden, sondern es kann auch der Drucker oder z. B. das Modem des jeweils anderen Rechners verwendet werden. Die Zugriffsrechte sind komfortabel für die einzelnen Benutzer und Gruppen einstellbar. Der Hersteller ist im Internet vertreten:

http://www.iam.com

Ähnliche Möglichkeiten bietet die Software Enlan-DFS. Zusätzlich zum Envoy bietet sie auch die Möglichkeit, ARexx-Kommandos über das Netz zu verschicken.

Weiterhin ist die Software AmiTCP erhältlich. Sie beinhaltet einen vollwertigen TCP-Stack, wie er in der professionellen Unix-Umgebung üblich ist. Selbstverständlich sind Funktionen wie NFS (Network-File-System) vorhanden, ebenso sind die auf TCP basierenden Applikationen damit lauffähig. Die Homepage von AmiTCP Network Solutions Development Inc. Oy ist:

http://www.nsdi.fi

Wenn Sie Ihren Computer in ein vorhandenes Internet online einbinden möchten, so empfiehlt sich die Verwendung der Software Miami. Diese Software stellt - ähnlich wie AmiTCP - einen TCP-Stack zur Verfügung, der von anderen Anwendungen (z. B. Web-Browsern) genutzt werden kann. Die Software Miami überzeugt dabei durch die sehr einfache Installation und übersichtliche Konfiguration, mit der auch der Neueinsteiger problemlos zurechtkommt. Die Software wird auf der Basis von Shareware vertrieben und ist z. B. im Internet erhältlich über:

ftp://ftp.wustl.edu/pub/aminet/comm/tcp/

Ebenso lohnt sich ein Blick in das Verzeichnis

ftp://ftp.wustl.edu/pub/aminet/comm/

in dem viele weitere Programme zum Thema Netzwerk erhältlich sind.

Zum Anbinden Ihres Computers an ein Novell-Netzwerk ist die Software ACS Amiga Client Software der Firma Oxxi erhältlich. Hiermit können Sie an einem Novell-Netzwerk teilnehmen. Das Softwarepaket beinhaltet neben der Basis-Software auch mehrere Hilfsprogramme zur Administrierung und Verwaltung.

Diese Auflistung gibt selbstverständlich nur einen Auszug der möglichen Anwendungen wieder. Sie ist daher nicht vollständig und enthält auch keine Wertung der einzelnen Softwarepakete. Obige Übersicht soll daher vor allem dem Neueinsteiger bei der Orientierung am Markt etwas behilflich sein. Da die Welt des Netzwerks sehr vielfältig ist, wird der Anwender aus dem umfangreichen Angebot eine für seine Applikation passende Software wählen.

## **4 Grundlagen der Netztechnik**

#### **4.1 Einführung**

"Vernetzung" ist ein Schlagwort, das etwa Ende der 80er Jahre sehr populär geworden ist. Mit dem Übergang des Industriezeitalters in das Informationszeitalter ist ein schneller und sicherer Austausch von Informationen sehr wichtig geworden. Dieser Austausch erfolgt dabei auf verschiedensten Wegen: per Draht (z. B. Telefonleitung), über ein Glasfaserkabel (z. B. Transatlantikkabel) oder über Satellit. So verschieden die Technik im Detail auch sein mag, eines haben alle Kommunikationsstrukturen gemeinsam: sie dienen dem Austausch von Bits, also kleinsten Informationseinheiten, die letztendlich in irgendeiner Form die Informationen repräsentieren.

Ublicherweise unterscheidet man bei den Kommunikationsstrukturen drei große Abschnitte, die nach ihrer Größe abgestuft sind:

- Das "LAN" (Local Area Network), also ein Netz, das lokal (z. B. innerhalb eines Hauses) Informationen austauscht. Eine typische Anwendung hierfür ist ein Büro, in dem an mehreren Terminals gearbeitet wird und die Informationen an einem zentralen Rechner gespeichert werden oder abgerufen werden können. Ebenso kann man hiermit mehrere gleichberechtigte Computersysteme über das Netz miteinander verbinden und z. B. über das Netz eine Aufgabenverteilung vornehmen.
- Das "MAN" (Metropolitan Area Network), es umspannt ein größeres Gebiet wie z. B. eine Stadt. Ein typisches Beispiel hierfür ist eine Bäckerei, die an mehreren Stellen in einer Großstadt ihre Brötchen verkauft. Über Terminals, die in den einzelnen Ladengeschäften aufgestellt sind, können die Angestellten den aktuellen Tagesbedarf bei der Zentrale anmelden.
- Das "WAN" (Wide oder World Area Network) umspannt hingegen ein sehr großes Gebiet, z. B. mehrere Länder oder Kontinente. Firmen, die in verschiedenen Ländern Niederlassungen haben, verbinden diese einzelnen Niederlassungen über ein solches WAN. Damit kann dann der Chef in Boston jederzeit nachsehen, wie es seiner kleinen Niederlassung in Hamburg geht und z. B. Umsatzzahlen abrufen.

Um einen Computer mit einem Netz zu verbinden, ist erst einmal eine Hardware zum Anschluß an ein solches Netz erforderlich. Manche Computer verfügen schon von Haus aus über einen solchen Anschluß, bei anderen muß man ihn erst noch hinzufügen. Die conneXion stellt eine solche Interfacehardware dar, mit ihr ist es also möglich, einen Amiga in ein LAN einzufügen. Zum sinnvollen Betrieb gehört aber nicht nur die Karte alleine, sondern auch eine Software, die den Computer in das Netz integriert und die Kommunikation mit anderen Computern durchführt.

Für den Informationsaustausch gibt es verschiedene Techniken zur Übertragung, wie bereits oben erwähnt. Für ein LAN verwendet man normalerweise das Ethernet auf Basis von Koaxialkabeln oder Twisted-Pair-Kabeln, das im Folgenden nun etwas genauer erklärt werden soll.

#### **4.2 Das Ethernet**

Damit es beim Anschluß verschiedener Computersysteme keine Probleme gibt, wurde das Ethernet vom IEEE (Institute for Electrical and Electronic Engineers) in der Norm IEEE 802.3 genormt. Diese Norm sieht hauptsächlich drei Anschlußvarianten vor:

- Thin-Ethernet, auch Cheapernet oder 10BASE2 genannt: ein Koaxialkabel vom Typ RG 58 (ca. 5 mm Durchmesser) mit BNC-Steckern übernimmt den Transport der Daten. Dies ist die am weitesten verbreitete Anschlußtechnik, da sie einfach, preiswert und ohne Aufwand an zusätzlichen Geräten genutzt werden kann. Im einfachsten Fall werden alle Computer an ein gemeinsames Kabel über Abzweigungen angeschlossen, jeder Computer kann dann mit jedem anderen beliebig kommunizieren. Ohne Zwischenverstärker (sog. Repeater) kann das Netz dabei eine Länge von bis zu 185 m haben, mit Repeatern bis zu 925 m. Die conneXion besitzt eine BNC-Buchse, an der mittels eines BNC-T-Stücks das Netz direkt angeschlossen wird.
- Thick-Ethernet, auch 10BASE5 genannt: dies ist eine Variante des Thin-Ethernet, die eine Übertragung über größere Distanzen als beim Thin-Ethernet ermöglicht. Hierzu wird ein dickeres Kabel verwendet (ca. 10 mm

Durchmesser), das eine geringere Dämpfung hat, aber auch entsprechend größere Biegeradien besitzt und schwerer zu verlegen ist. Diese Technik wird hauptsächlich zur Verbindung weit auseinanderliegender Subnetze verwendet, z. B. zum Verbinden zweier Abteilungen, die in verschiedenen Gebäuden auf einem Firmengelände sind. Auf das dicke Kabel wird dabei eine Art Kralle aufgeschraubt, die einen Kontakt herstellt. Zum Anschluß dieser Abzweigung wird ein 15-poliges Kabel verwendet, das am sog. AUI-Port angeschlossen wird. Die conneXion verfügt auch über einen solchen AUI-Port (15-polige D-Sub-Buche) und kann daher auch direkt an ein Thick-Ethernet angeschlossen werden. Der AUI-Port ist eine universelle Anschlußmöglichkeit, hier kann man auch Umsetzer auf andere Anschlußtechniken (wie z. B. das nachfolgend beschiebene Twisted-Pair) anstecken. Einen solchen Umsetzer nennt man MAU (Medium Attachment Unit).

Twisted-Pair bzw. 10BASET: Dies ist eine in Europa verhältnismäßig selten verwendete Anschlußtechnik, die zur Übertragung verdrillte Adernpaare (Telefonkabel) verwendet (in den USA ist diese Technik gängiger). Da es bei dieser Technik nicht möglich ist, mehrere Computer über ein gemeinsames Kabel zusammenzuschließen, muß jede Station einzeln mit einer zentralen Verteilerstation (Hub oder Router genannt) verbunden werden. Dies bedingt einen großen technischen wie finanziellen Aufwand bei der Verkabelung und den Einsatz zusätzlicher aktiver Komponenten (Hubs bzw. Router). Über eine MAU (Medium Attachment Unit) ist auch der Anschluß eines solchen Twisted-Pair-Kabels am AUI-Port der conneXion möglich. STP steht hierbei für "Shielded Twisted Pair", also ein geschirmtes und verdrilltes Leitungspaar, UTP für "Unshielded Twisted Pair", also ein ungeschirmtes verdrilltes Leitungspaar.

Das Thin-Ethernet ist die mit Abstand am häufigsten genutzte Anschlußtechnik, daher wird sie im folgenden noch etwas genauer beschrieben.

#### **4.3 Das Thin-Ethernet**

Das Thin-Ethernet erlaubt ohne Repeater (Zwischenverstärker) eine Gesamtlänge des Netzes von bis zu 185 m, mit Repeatern eine Gesamtlänge von 925 m. Zur Datenübertragung wird hierbei ein sog. Koaxialkabel verwendet. Dies ist ein Kabel mit einem Außendurchmesser von ca. 5 mm, das unter dem Mantel zunächst eine zylindrische Abschirmung besitzt. In der Mitte des Kabels befindet sich eine kleine Seele, die die eigentliche Datenübertragung vornimmt.

Das Kabel hat die Bezeichnung RG 58 A/U bzw. RG 58 C/U. Normalerweise wird das Kabel vom Typ RG 58 C/U verwendet. Das RG 58 A/U hat gegenüber dem RG 58 C/U allerdings eine bessere Abschirmung und wird nur dort verwendet, wo große äußere Störungen (z. B. von großen Maschinen oder in der Nähe von Rundfunksendern) die Datenübertragung beeinflussen könnten oder wo sehr empfindliche Geräte (z. B. medizinische Geräte) durch die Datenübertragung gestört werden könnten. Das RG 58 A/U ist geringfügig teurer als das RG 58 C/U.

#### **4.4 Aufbau und Planung eines Netzes**

Zum Aufbau eines Netzes auf der Basis des Thin-Ethernet benötigt man Kabel der entsprechenden Länge, Stecker (sofern nicht schon am Kabel montiert), evtl. T-Stücke sowie zwei Terminatoren mit jeweils 50 Ohm.

Die beiden Enden des Kabels müssen mit Terminatoren abgeschlossen werden, weil sich sonst die elektrischen Signale im Kabel nicht ungestört ausbreiten können. Ein offenes Ende (also ohne Terminator) würde das Signal reflektieren, sodaß es sich selbst überlagert und damit sich selbst stört. Wird das Ende aber mit einem bestimmten Widerstandswert abgeschlossen, so erfolgt am Kabelende keine Reflektion und das elektrische Signal wird nicht gestört. Dies bedingt automatisch, daß das Kabel keine Abzweigungen o. ä. enthalten darf.

Zwischen diesen beiden mit Terminatoren abgeschlossenen Enden können an praktisch beliebigen Stellen die einzelnen Stationen angeschlossen werden. Dabei sollte man zwischen den einzelnen Stationen einen Mindestabstand von 0.5 m einhalten und die gesamte Länge ohne Repeater von 185 m nicht überschreiten. Insgesamt können an ein solches Segment bis zu 30 Stationen angeschlossen werden. Sollen mehr Stationen angeschlossen werden, oder wird das Netz länger, so muß man Hubs als Zwischenverstärker einschalten.

Vor dem Kabelverlegen sollte man sich also erst einmal Gedanken über eine sinnvolle Verkabelung machen, insbesondere dann, wenn viele einzelne Stationen angeschlossen werden sollen. Bei einer Verkabelung ohne Repeater sollte man auch bedenken, daß ein einziger Defekt (Unterbrechung oder Kurzschluß) irgendwo im Kabel das gesamte Netz lahmlegt. Insbesondere dann, wenn das Kabel das Gebäude verläßt, sollte man den Einsatz eines Repeaters in Erwägung ziehen, da ein Defekt im Kabel hinter dem Repeater normalerweise wenigstens noch einen Betrieb des Netzes im unbeschädigten Teil vor dem Repeater zuläßt.

## **Anhang**

## **A Technische Daten**

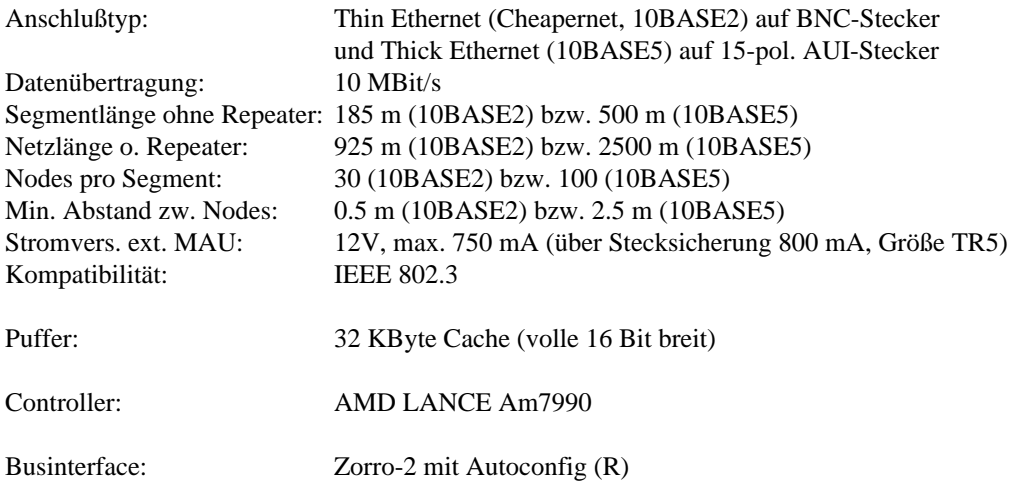

### **B Pinbelegung der Steckverbinder**

#### **B.1 Der BNC-Anschluß**

Außenring: Abschirmung Innenleiter: Daten

#### **B.2 Der AUI-Anschluß**

- 1 GND
- 2 Collision +
- 3 Transmit +
- 4 GND
- 5 Receive +
- 6 GND
- 7 NC
- 8 GND
- 9 Collision -
- 10 Transmit -
- 11 GND
- 12 Receive -
- 13 12V / 750 mA
- 14 NC
- 15 NC